## **VPM's DR VN BRIMS, Thane Programme: MMS (2017-19) First Semester Examination December 2017**

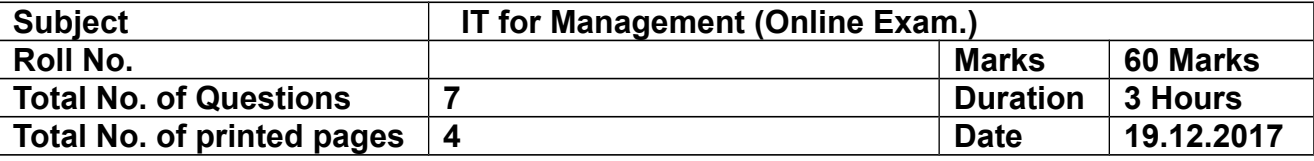

**Note: Q1 is compulsory and solve any FOUR from the remaining SIX questions.**

**Q1) 20 Marks (Compulsory)**

**Open a new excel workbook and name it as your <RollNo – IT for Mgmt>** 

**Type the following in the Sheet 1 created above**

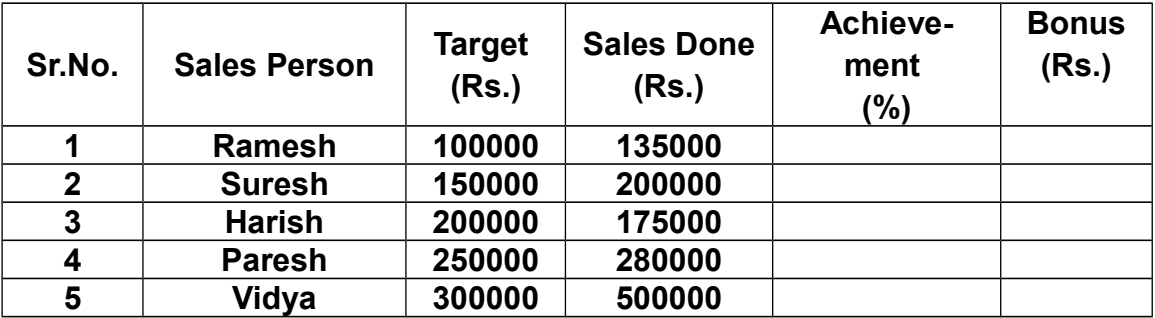

- **a) Find out the achievement of each salesperson in terms of percentage (%)**
- **b) Bonus to be calculated by the following logic:**
	- **i. If achievement is upto 25%, Bonus is 15% of difference between Sales Done and Target**
	- **ii. If achievement is between 25% & 50%, Bonus is 35% of difference between Sales Done and Target**
	- **iii. If achievement is above 50%, Bonus is 45% of difference between Sales Done and Target**
- **c) Sort the Salesperson on the basis of their Achievements**
- **d) Using Conditional Formatting identify the Salesperson who have achieved less than 15% and more than 50% using data bars**
- **e) Create a Bar chart for the sales persons showing their Targets, Achievements & Bonus received**

**Attempt Any FOUR from the Remaining SIX Questions**

**Q2)** *Any two from (a) or (b) or (c) ————— (5x2) = 10 Marks*

**a) Using the data from Q1) Write a letter to the 5 Salesperson using Mail Merge and mentioning the details of their targets, sales done, achievements and respective bonuses.**

**----------------------------------------------------------------------------------------------------**

**Dear <Sales Person>,**

**This is to inform you that during the last quarter, your sales target was Rs. <Target> and you have made sales worth Rs. <Sales Done>.** 

**Your performance was <Achievement> and you are entitled for a bonus of Rs. <Bonus>.**

**Warm Regards**

**Sales Head**

**----------------------------------------------------------------------------------------------------**

**Save the file as your <Roll No – IT For Mgmt>**

**b) In Sheet 2 of your file type the following :**

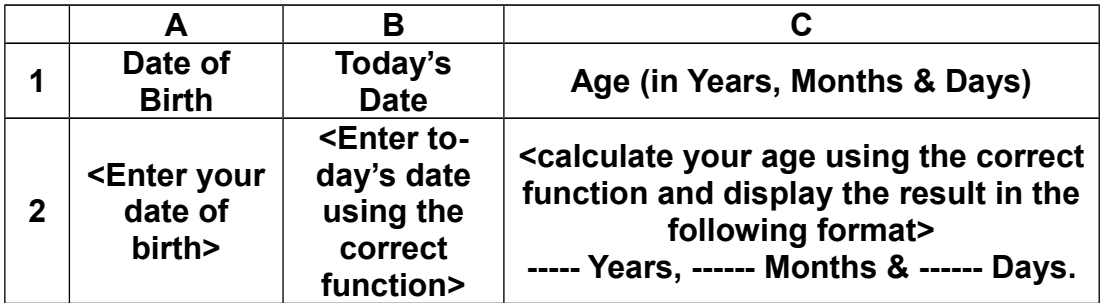

**Please ensure that the date format is DD/MM/YYYY and not MM/DD/YYYY.**

- **c) Create a PowerPoint presentation, save it as your <Roll No IT for Mgmt>. Make 5 slides using the data from Q1.** 
	- **i. Create a standard template for all slides with the following**
		- **1. Background color of all slides must be 'Dark Blue'**
		- **2. Font color should be light blue**
		- **3. Headings should be font 'IMPACT' size 40**
		- **4. Content should be font 'IMPACT' size 30**
		- **5. Create a box and type your 'Roll No' inside the box and make it as a logo, to be displayed on all slides except first slide**
		- **6. Insert a FOOTER mentioning 'IT for Management' in the centre, today's date on the left side & slide number on right side**

**<Todays date>**

**Slide 1 – Title Slide – Q2-C**

**Slide 2 – show the table with complete data Slide 3 – Show the table as per the descending order of achievements Slide 4 – Show the table with conditional format Slide 5 - Show the graph as per Q1.e.**

**Q3)** *Any two from (a) or (b) or (c) ————— (5x2) = 10 Marks*

**a) In Sheet 3 of your file type the following :**

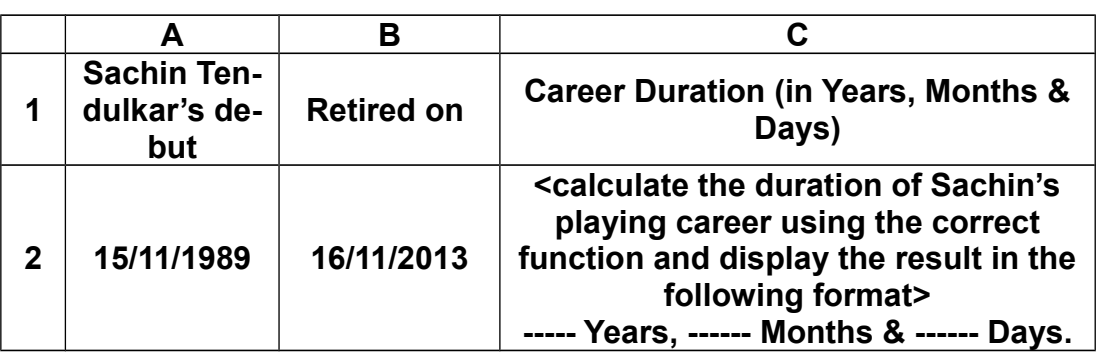

**Please ensure that the date format is DD/MM/YYYY and not MM/DD/YYYY.**

- **b) In the same PowerPoint Presentation file create new slides** 
	- **ii. Create slides 6 to 10, with the following contents:**
		- **1. Slide 6 Title Slide Q3-B**
		- **2. Slide 7 Heading MS WORD**

 **Contents – write what you have learnt (5 points)**

- **3. Slide 8 Heading MS Excel**
- **Contents write what you have learnt (5 points) 4. Slide 9 – Heading – MS PowerPoint**

 **Contents – write what you have learnt (5 points) 5. Slide 10 – Heading – Summary**

 **Contents – write how will it help you (5 points)**

- **c) In the same PowerPoint Presentation file create new slides** 
	- **iii. Create slides 11 to 16, with the title as Q3-C and following contents:**
		- **1. Create 6 slides to present to the Management on WHY, WHAT, WHO, WHERE, WHEN and HOW the Annual Day should be**

**Q4)** *Any two from (a) or (b) or (c) ————— (5x2) = 10 Marks*

**a) Create a new sheet 4 in your file with the following data**

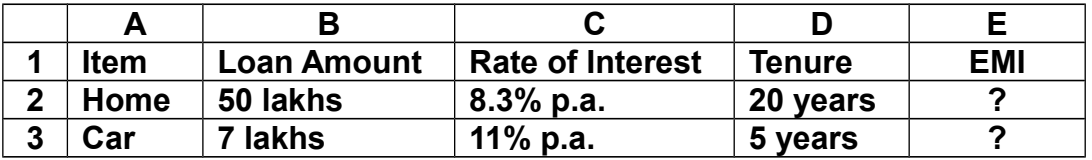

**Find out the EMI for above two items using the correct function in column E**

**b) Create an appropriate graph in the same sheet using the above data**

**c) Add 2 new slides to your PowerPoint presentation file with heading as Q4-C.**

## **Use the data in Q4)a) and present the data and graph**

**Q5)** *Any two from (a) or (b) or (c) ————— (5x2) = 10 Marks*

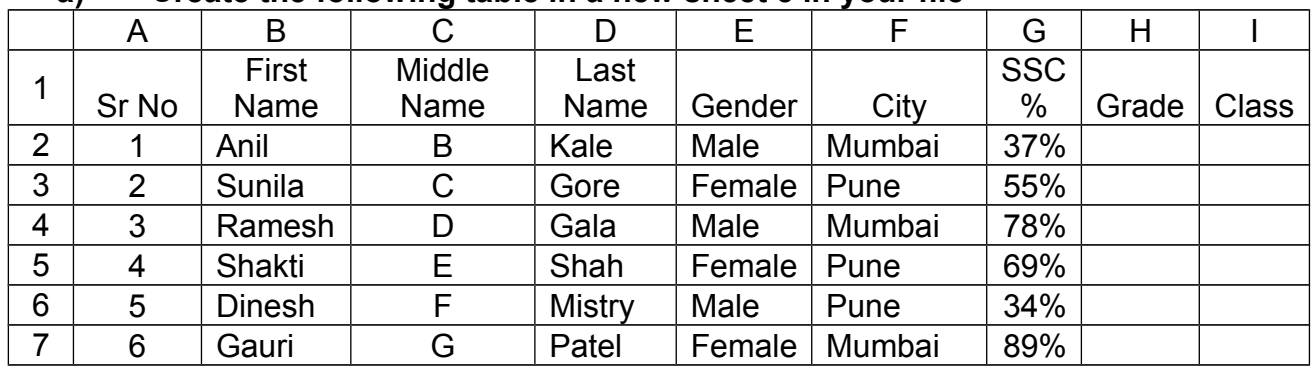

## **a) Create the following table in a new sheet 5 in your file**

- **The data in Columns E and F must be entered using DROP DOWN LIST**

- **Insert a new column in between D & E and name the column heading as 'Full Name'. write the function to create the Full Name with <Last Name> <First name> <Middle Name>**

- **Find out the grade of each student using the following logic :**

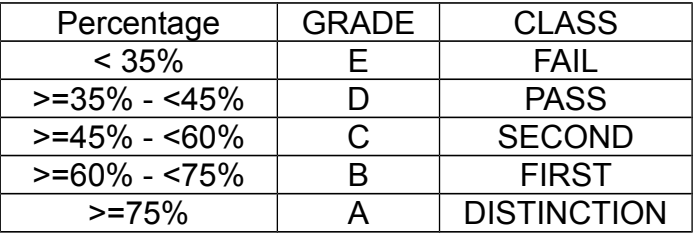

- **b) Create a graph of the above data in the same sheet**
- **c) Create 2 new slides in the Power Point presentation file with heading as Q5-C. Use the data in Q5)a) and present the table and graph**

**Q6)** *Any two from (a) or (b) or (c) ————— (5x2) = 10 Marks*

- **a) Using the SAME DATA as mentioned in Q5) Insert a pivot table in a new sheet in the same file to find out the performance of Females City wise**
- **b) Using the same data as mentioned in Q5) Insert a pivot table in a new sheet in the same file to find out the performance of Females Grade wise**
- **c) Arrange the data in a new sheet 6 in descending order of 'Percentage' then City then Last Name and then First Name**

**a) Add a new slide to your PowerPoint presentation file and create an organization structure chart for your institute based on the following table below :**

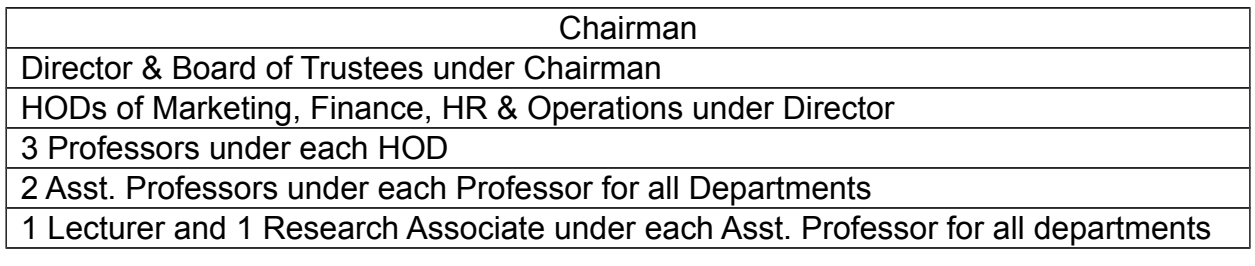

- **b) Create Animations to the above slide in a way that Chairman comes first followed by others in a hierarchical order.**
- **c) Add the same slide transitions to all slides of the PowerPoint presentation file and save it.**

**Please SAVE and CLOSE all the 3 files (Word, Excel & PowerPoint). Create a folder with your <Roll No – IT for Management> and copy all the 3 files in that folder.**